# <span id="page-0-5"></span>**Basic Use**

- [Overview](#page-0-0)
	- **[Enabling the Javascript API](#page-0-1)**
	- [Using the Javascript API](#page-0-2)
	- [Basic Use](#page-0-3)
- [Report URL Parameters](#page-0-4)
	- [Examples](#page-1-0)
- **[Dashboard URL Parameters](#page-2-0)** 
	- [Examples](#page-2-1)

## <span id="page-0-0"></span>**Overview**

[top](#page-0-5)

## <span id="page-0-1"></span>**Enabling the Javascript API**

The Javascript API is enabled on all new installations of Yellowfin, form version 5.1 onwards. If you have upgraded from an older version, contact Yellowfin [Support](mailto:support@yellowfin.bi) for instructions on enabling the API for your installation.

## <span id="page-0-2"></span>**Using the Javascript API**

There are two ways to load a report or dashboard on your HTML page. The simple method involves including a single Javascript URL. The more advanced method allows you to customise the report or dashboard display and load content on demand from other scripts.

#### <span id="page-0-3"></span>**Basic Use**

Include a script tag in your HTML page that points to your Yellowfin server. The report or dashboard identifier must be included as a parameter on the URL. For example:

```
<!-- report example -->
<script type="text/javascript" src="http://reporting.example.com/JsAPI?reportUUID=e5e5aaf3-c3b8-4f9b-8280-
e21e4d848e63"></script>
<!-- dashboard example -->
<script type="text/javascript" src="http://reporting.example.com/JsAPI?dashUUID=3b0b6c9a-9dfb-41f0-b85a-
eb17bb8aeeb9"></script>
```
The URL to the API is based on the URL used to access the Yellowfin front-end. For example, if users access Yellowfin through [\\*http://reporting.example.](http://reporting.example.com:8080/*) [com:8080/\\*](http://reporting.example.com:8080/*) then the Javascript API URL will be [\\*http://reporting.example.com/8080/JsAPI\\*.](http://reporting.example.com/8080/JsAPI*) The URL will be accessed by the end user's browser, so it must be accessible from anywhere that end users will user your page (internal network, external, via VPN, etc.).

To ensure the server supports the version of the API your page is written for, you can use the version parameter. If the server supports multiple versions of the API, this parameter determines which version the server will use. If the server does not support the requested version, an error message will be displayed.

```
<script src="http://localhost/JsAPI?version=2.1&reportUUID=e5e5aaf3-c3b8-4f9b-8280-e21e4d848e63" type="text
/javascript"></script>
```
If the version parameter is not included, the server will use its current version.

See Version History for more information.

# <span id="page-0-4"></span>Report URL Parameters

#### [top](#page-0-5)

A report is identified by the reportUUID parameter. For backwards compatibility, it may alternatively be identified by the reportId or wsName parameters. Additional parameters may also be added to the URL, which will alter the way the report is displayed. The available parameters are:

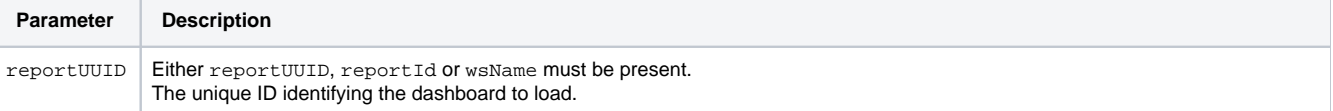

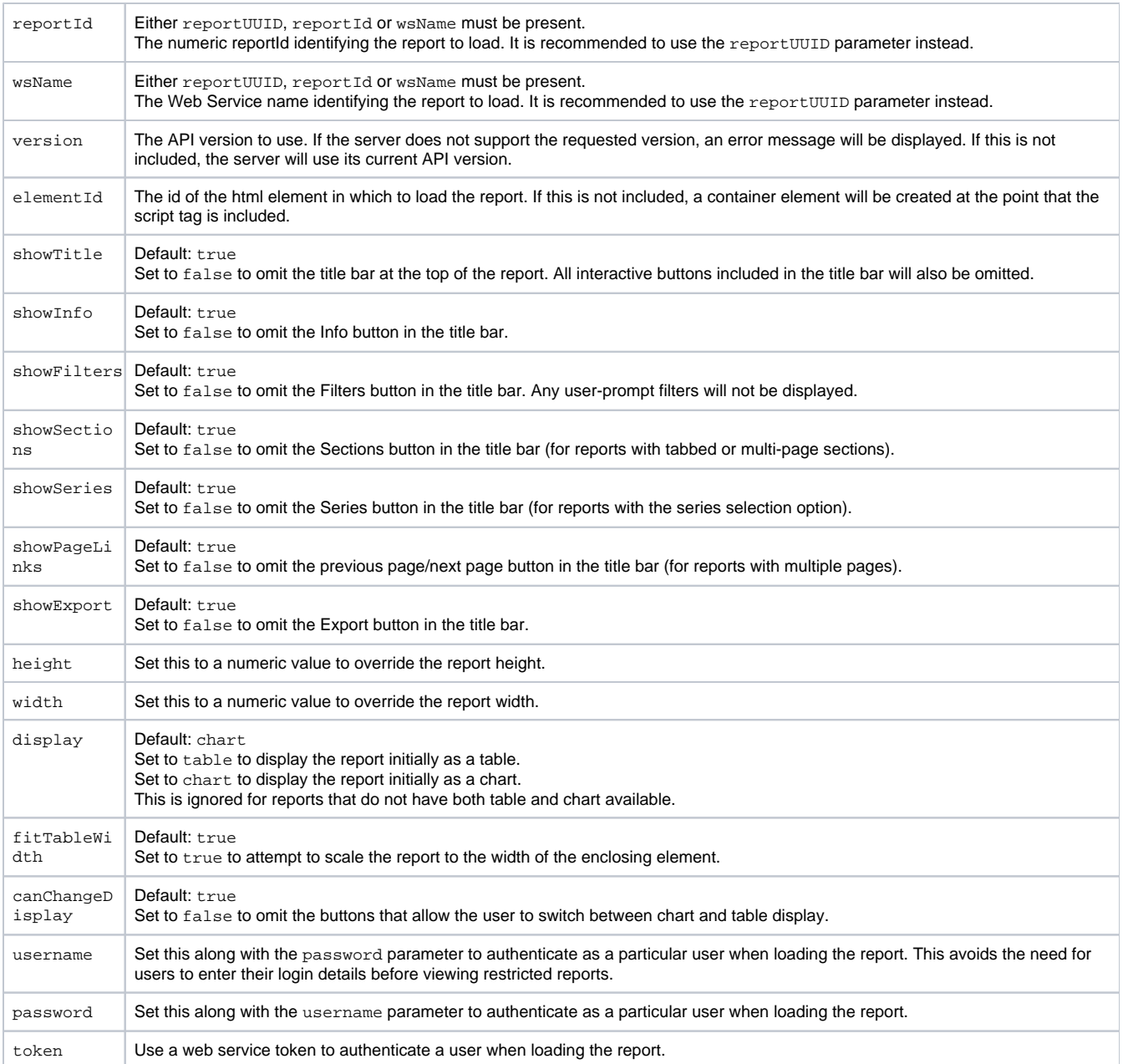

# <span id="page-1-0"></span>**Examples**

This example includes a report and sets the dimensions of the report:

<script src="http://localhost/JsAPI?reportUUID=e5e5aaf3-c3b8-4f9b-8280-e21e4d848e63&width=500&height=350" type=" text/javascript"></script>

This example uses an existing element to display the report in, and passes the user credentials:

```
<div id="myReportDiv" style="background: blue; width: 500px; height: 350px">
<script src="http://localhost/JsAPI?reportUUID=e5e5aaf3-c3b8-4f9b-8280-
e21e4d848e63&elementId=myReportDiv&username=admin@yellowfin.com.au&password=test" type="text/javascript"><
/script>
</div>
```
This example uses an existing element to display the report in, overrides the report dimensions, and changes some of the initial display options:

```
<div id="myReportDiv" style="background: blue; width: 500px; height: 350px">
<script src="http://localhost/JsAPI?reportUUID=e5e5aaf3-c3b8-4f9b-8280-
e21e4d848e63&elementId=myReportDiv&width=400&height=300&showFilters=false&display=table" type="text/javascript"
></script>
</div>
```
# <span id="page-2-0"></span>Dashboard URL Parameters

#### [top](#page-0-5)

A dashboard is identified by the dashUUID parameter. Additional parameters may also be added to the URL, which will alter the way the dashboard is displayed. The available parameters are:

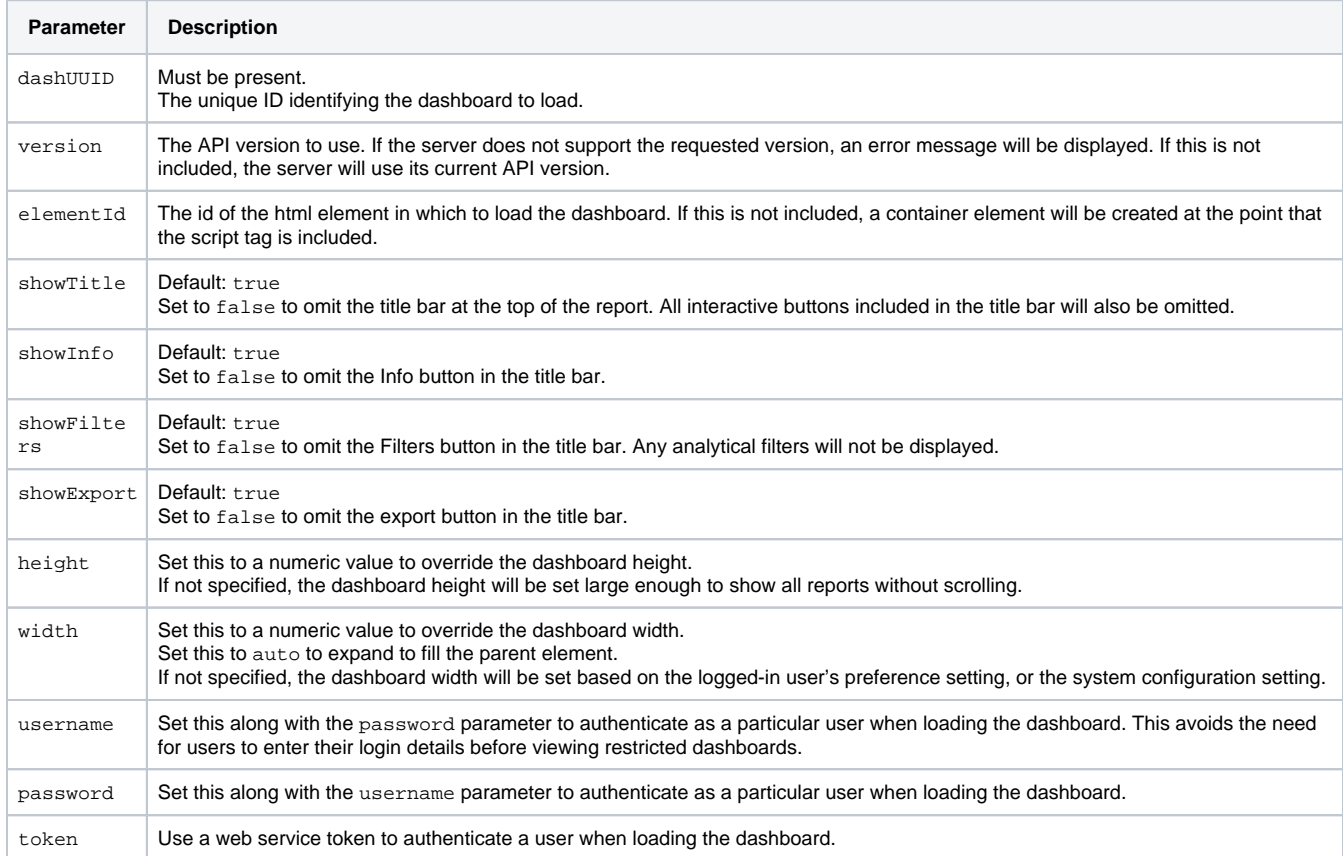

# <span id="page-2-1"></span>**Examples**

This example includes a dashboard, and sets the dimensions of the dashboard:

<script src="http://localhost/JsAPI?dashUUID=3b0b6c9a-9dfb-41f0-b85a-eb17bb8aeeb9&width=auto&height=500" type=" text/javascript"></script>

This example uses an existing element to display the report in and passes user credentials:

```
<div id="myDashDiv" style="background: blue; width: 900px; height: 500px">
<script src="http://localhost/JsAPI?dashUUID=3b0b6c9a-9dfb-41f0-b85a-
eb17bb8aeeb9&elementId=myDashDiv&username=admin@yellowfin.com.au&password=test" type="text/javascript"></script>
</div>
```
This example uses an existing element to display the report in, overrides the report dimensions, and changes some of the initial display options:

```
<div id="myDashDiv" style="background: blue; width: 900px; height: 500px">
<script src="http://localhost/JsAPI?dashUUID=3b0b6c9a-9dfb-41f0-b85a-
eb17bb8aeeb9&elementId=myDashDiv&width=800&height=400&showFilters=false" type="text/javascript"></script>
\langlediv>
```
[top](#page-0-5)